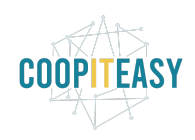

# **Release Note v9**

Ce document liste, par catégorie, les nouvelles fonctionnalités et les améliorations déployées sur les serveurs de productions concernant le code partagé entre les clients (les développements qui ne concernent qu'un seul client car c'est lié à son activité qui n'est pas partagée par d'autres clients ne sont pas listés) depuis le **31 mars 2020**.

Pour prendre connaissance des fonctionnalités disponibles auparavant, nous vous renvoyons aux Release Notes précédentes, disponibles sur <https://gestion.coopiteasy.be/documents>

Les modules *en italique* sont de nouveaux modules créés pour la fonctionnalité décrite. La colonne "installation auto ?" indique, pour les nouveaux modules, si Coop IT Easy a installé le module pour les clients utilisant la fonctionnalité-mère (Compta, Ecommerce, packs, ...). Pour les modules existants, la mise à jour est automatique si le module est installé chez le client.

### **Astuces**

#### **Pas touche à mes taxes !**

La configuration des taxes dans Odoo ne doit pas être modifiée par un utilisateur non averti. Il faut bien conserver les configurations des comptes généraux à imputer, le mode de calcul de taxes (inclus ou non dans le prix) ainsi que les étiquettes (grid 01, 02, etc.) permettant de générer la déclaration TVA

Plusieurs clients viennent à nous pour du support suite à des manipulations sur ces configurations.

Revenez vers nous si vous désirez qu'on contrôle ces configurations sur votre base de données.

#### **Conseil : ne pas archiver les journaux comptables**

Si vous utilisez les rapports standards de Bilan fourni par Odoo (plutôt que les modules MIS Reports, utilisés par les clients belges), il ne faut pas archiver les journaux comptables. En effet, toutes les écritures liées à ces journaux seront ignorées dans le reporting d'Odoo.

#### **Le Point de Vente ne s'ouvre pas**.

a) Description et cause du problème :

● Le chargement de la caisse se fige durant le chargement sur "Loading product.uom.categ"

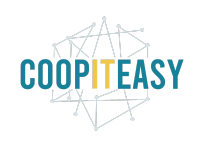

- En appuyant sur F5 ou en revenant via Odoo l'erreur est toujours la même, au même endroit
- Si on appuie sur F12 (debug Firefox) et qu'on va sur console on voit un message indiquant (approximativement) "Article not found ID nnnn"
- Cela est dû à une conjonction de deux choses :
	- Un ticket ouvert (donc pas encore payé/fermé) contient un article
	- Et cet article a été entre-temps retiré de la vente
- Exemple typique : on a deux sortes d'oranges, et quand le première est terminée on enlève la coche "peut être vendu". Aucun souci avec cela, sauf si on a une vente en cours avec cette orange et qu'on ferme et rouvre la caisse.

b) Solution dans ce cas

- Appuyer sur F12 (debug Firefox)
- Aller sur l'onglet "Console"
- Vérifier que le message soit (approximativement) "Article not found ID *nnnn*" ou *nnnn* est un numéro.
- Dans Odoo réactiver les articles qui ont été désactivés dans les heures précédentes et voir si ça fonctionne (faire F5 sur l'écran de la caisse qui est bloqué)
- Si ça résout le problème => OK.
- Si ça ne résout pas le problème, exporter tous les articles de Odoo (ou simplement "Mise à jour" "supérieur à" "date de hier") avec la colonne "product\_variant\_ids/id" (Articles/ID), cette colonne contient \_\_export\_\_.product\_product\_nnn où nnnn est le numéro en question, ce qui permet de trouver l'article concerné.

#### **Différence et lien entre un contact et un utilisateur**

Le contact => objet partner. Il se retrouve dans le module contact avec une fiche reprenant beaucoup d'informations (ventes notamment, information d'adresse, de date de naissance...).

Le user => objet user. On peut avoir deux types de users, le user portail qui a un accès limité au portail (espace personnel en ligne) et le user interne qui va utiliser vraiment le backend de l'outil. Les users se trouvent dans le menu de configuration (par défaut, seuls les utilisateurs internes sont visibles, il faut décocher le filtre pour voir tout le monde). C'est sur la fiche user que l'on donne les différents droits ainsi que le mot de passe permettant de se connecter.

Le user s'appuie sur un contact (on peut voir ce lien sur la fiche user). A la création d'un user, le programme va automatiquement créer un contact avec les informations renseignées au niveau du nom, prénom et adresse mail ainsi que la langue de préférence.

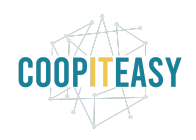

De même, il est possible de créer un user à partir d'un contact (action donner accès au portail puis modifier la fiche user en fonction du degré d'accès et du type de user que l'on souhaite créer).

### **Standard**

Rien de neuf.

## **Easy My Coop**

Pour les utilisateurs de Easy My Coop, l'installation/mise à jour de tous les points ci-dessous est automatique pour les bases de données sur notre infrastructure. Si vous êtes hébergés ailleurs, cela peut prendre plus de temps.

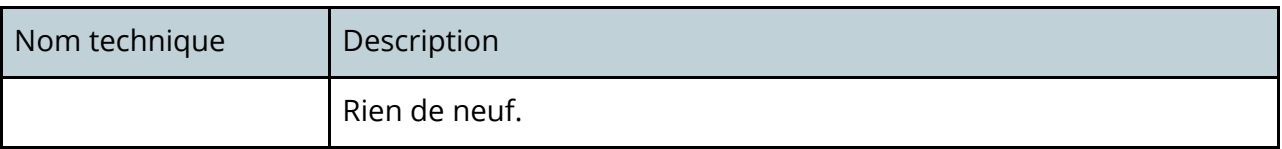

# **Supermarchés Coopératifs**

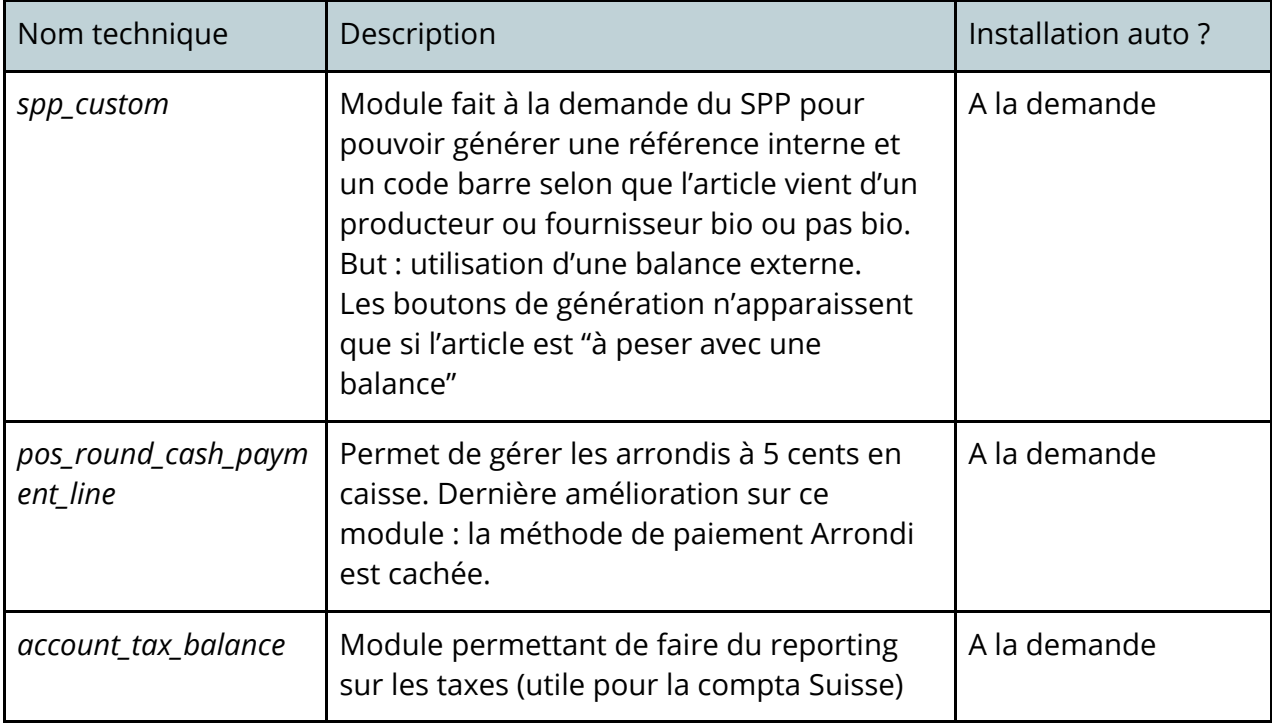

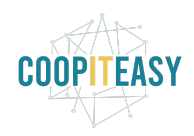

## **Brasseries Coopératives**

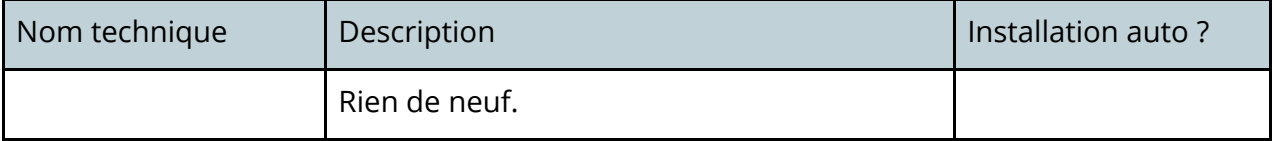